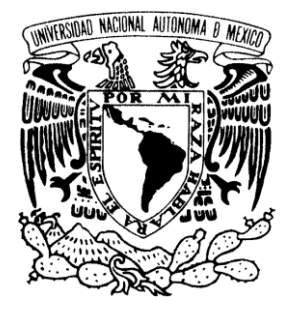

 **UNIVERSIDAD NACIONAL AUTÓNOMA DE MÉXICO**

### **FACULTAD DE ESTUDIOS SUPERIORES ARAGÓN**

# **"INFORME DEL EJERCICIO PROFESIONAL"**

### TRABAJO ESCRITO

# EN LA MODALIDAD DE INFORME DEL EJERCICIO PROFESIONAL QUE PARA OBTENER EL TÍTULO DE:

# **INGENIERO EN COMPUTACIÓN**

# **P R E S E N T A:**

# **CÉSAR DAVID CASTILLA GONZÁLEZ**

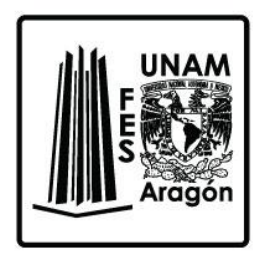

**ASESOR:**

**M. EN C. FELIPE DE JESÚS GUTIÉRREZ LÓPEZ**

**MÉXICO, 2016.**

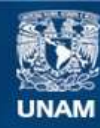

Universidad Nacional Autónoma de México

**UNAM – Dirección General de Bibliotecas Tesis Digitales Restricciones de uso**

#### **DERECHOS RESERVADOS © PROHIBIDA SU REPRODUCCIÓN TOTAL O PARCIAL**

Todo el material contenido en esta tesis esta protegido por la Ley Federal del Derecho de Autor (LFDA) de los Estados Unidos Mexicanos (México).

**Biblioteca Central** 

Dirección General de Bibliotecas de la UNAM

El uso de imágenes, fragmentos de videos, y demás material que sea objeto de protección de los derechos de autor, será exclusivamente para fines educativos e informativos y deberá citar la fuente donde la obtuvo mencionando el autor o autores. Cualquier uso distinto como el lucro, reproducción, edición o modificación, será perseguido y sancionado por el respectivo titular de los Derechos de Autor.

# **INDICE**

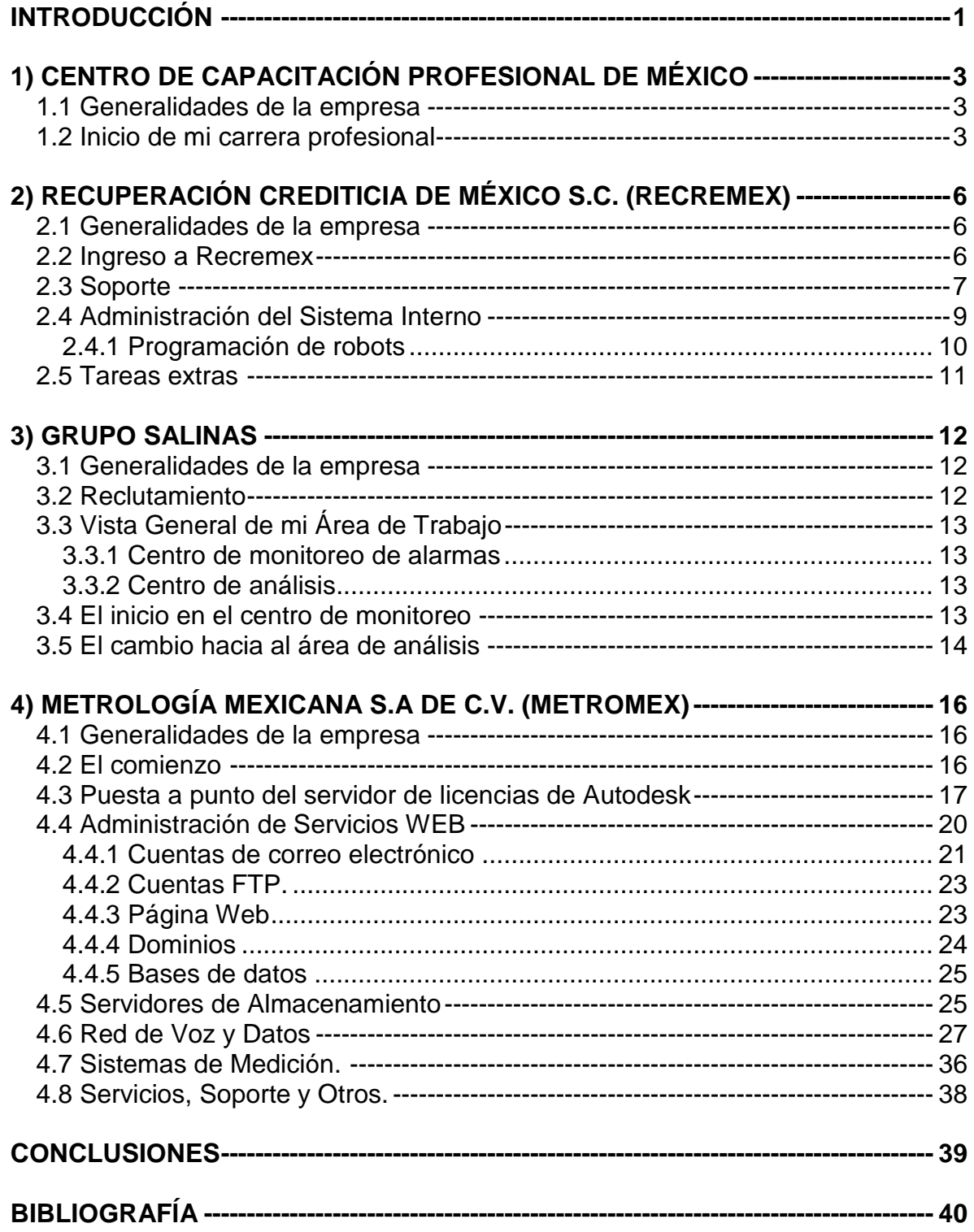

**Agradecimientos:**

**"Agradezco en primer lugar a mis padres, que sin su consejos y apoyo nunca lo hubiera logrado. A mis hijos, que por algunos momentos descuide por hacer realidad este sueño, pero siempre pensé en ellos. A mis amigos, maestros y toda aquella persona que me enseñó algo en la vida …"**

**En memoria de mi buen amigo Isaías Velasco, abuelos y sobrino.**

### <span id="page-4-0"></span>**INTRODUCCIÓN**

Seis meses después de finalizar mis estudios de Ingeniería en Computación en la Facultad de Estudios Superiores Aragón, comencé a buscar un trabajo que cumpliera mis expectativas tanto profesionales como económicas.

En poco tiempo, pude darme cuenta de que gran parte de las empresas buscaban profesionales muy jóvenes y con mucha experiencia, por lo que decidí complementar mi formación con estudios de PHP<sup>1</sup> y MySQL<sup>2</sup>.

Mi primer trabajo lo conseguí como profesor de una empresa llamada Centro de Capacitación Profesional de México (CCPM).

Mi segundo empleo fue en la empresa Recuperación Crediticia de México S.C. (Recremex), como "Analista de Sistemas", aunque también desarrollé actividades de sistemas en general, telefonía VoIP<sup>3</sup>, supervisión de servidores, administración de sistemas internos, entre otras.

Posteriormente, laboré en Grupo Salinas, donde pasé casi 3 meses y medio en período de reclutamiento. Este empleo me ayudó a aprender mucho sobre las relaciones multidisciplinarias, puesto que era el único con estudios de ingeniería en computación en el área.

Hoy en día pertenezco a la plantilla de la empresa Metrología Mexicana S.A. de C.V., en el área de sistemas, y he desarrollado tareas de seguridad informática, redes y almacenamiento de la información.

<sup>&</sup>lt;sup>1</sup> Lenguaje de programación de uso general de código del lado del servidor originalmente diseñado para el desarrollo web de contenido dinámico.

<sup>&</sup>lt;sup>2</sup> Sistema de gestión de bases de datos relacional.

<sup>3</sup> Voz sobre un protocolo de internet.

A lo largo del presente documento, describiré mi experiencia en el ámbito laboral, después de haber egresado de la carrera de Ingeniería en Computación.

# <span id="page-6-0"></span>**1) CENTRO DE CAPACITACIÓN PROFESIONAL DE MÉXICO**

#### <span id="page-6-1"></span>**1.1 Generalidades de la empresa**

El Centro de Capacitación Profesional de México (CCPM $<sup>4</sup>$ ), es una empresa</sup> mexicana fundada en 1970 por un joven emprendedor, cuyo objetivo principal ha sido formar profesionales competitivos en el ámbito de la computación y la informática.

La misión de CCPM es ser la mejor escuela de computación, aportando beneficios para alumnos, colaboradores, socios y comunidad en general.

La visión es la de ser una empresa líder en el mercado de escuelas de computación, con un crecimiento constante en el número de unidades y alumnos para alcanzar el reconocimiento de empresa modelo en la comunidad, con el que se aspira a establecer negocios, pertenecer a ella como cliente, colaborador o proveedor, logrando una alta satisfacción por la calidad de sus servicios.

Y sus valores: honestidad, disciplina, respeto, compromiso, responsabilidad, eficiencia, armonía y ambición por no conformarse con los resultados y logros obtenidos en lo personal, familiar, económico y profesional.

#### <span id="page-6-2"></span>**1.2 Inicio de mi carrera profesional**

En el mes de enero de 2010, recibí una llamada del personal de recursos humanos de la empresa CCPM, para informarme que me habían aceptado en el puesto de profesor y que debía presentarme a la capacitación preliminar.

La capacitación inicial duró un mes y me enseñaron sobre ciertas asignaturas impartidas en las escuelas CCPM, junto con mecanismos pedagógicos, manejo de grupos y actuación frente a grupo.

<sup>4</sup> http://www.ccpm.com.mx/

El personal responsable de impartirnos la capacitación había sido capacitado previamente por proveedores de software.

A continuación, mostraré una tabla con todos los cursos que acredité en el período de entrenamiento:

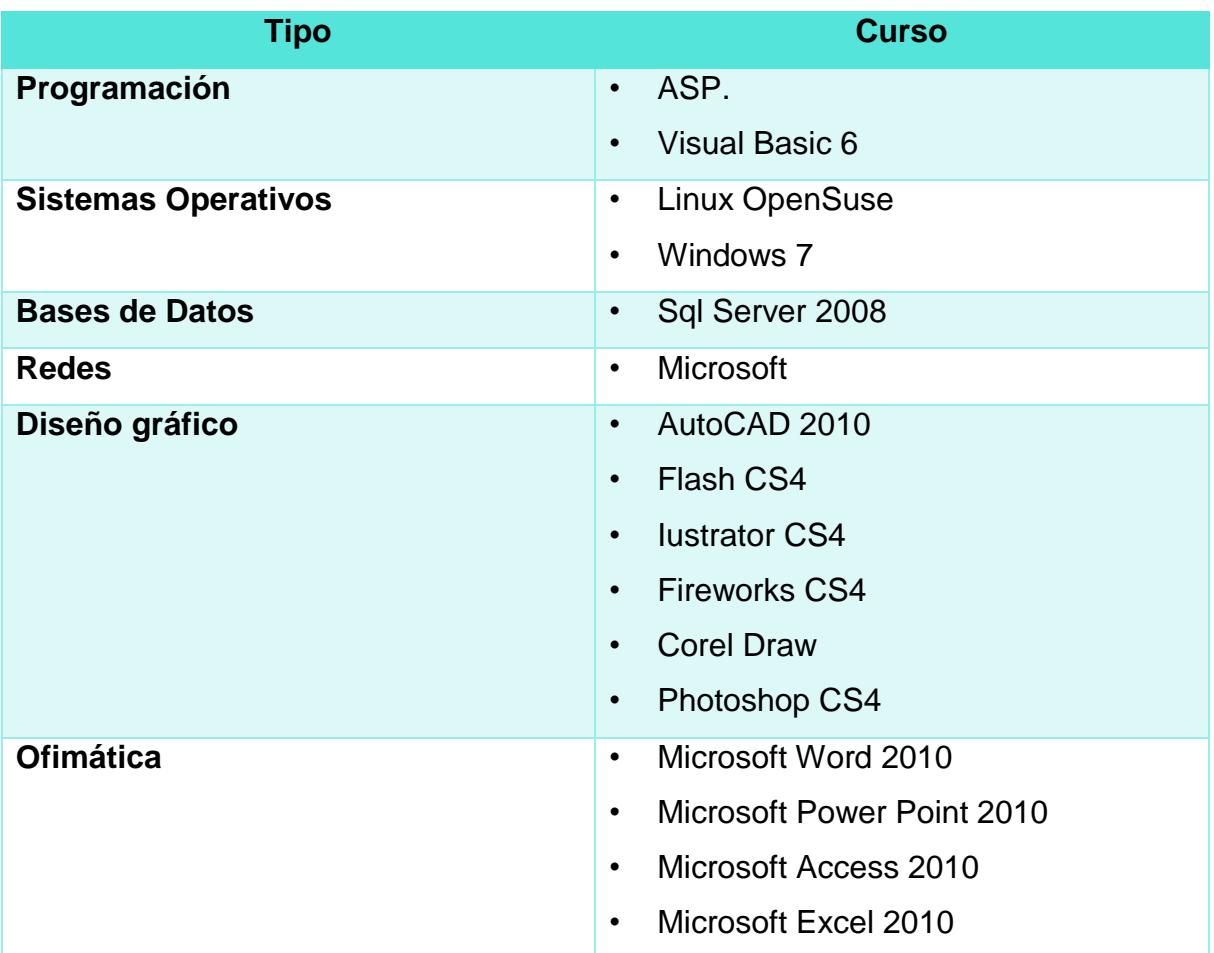

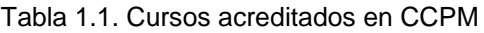

Una vez finalizada la capacitación me asignaron a la sucursal Coyoacán, ubicada en Av. Universidad 1489 Col. Florida Del. Álvaro Obregón CDMX. C.P. 01030.

Durante los dos primeros meses de trabajo, impartí las asignaturas de: Windows 7, Microsoft Excel 2010, Microsoft Word 2010, Microsoft Power Point 2010 y

Microsoft Publisher 2010. Posteriormente di las asignaturas de diseño gráfico y programador analista.

Cabe mencionar que en mi estadía logré el título de Profesor de Carrera de la institución.

# <span id="page-9-0"></span>**2) RECUPERACIÓN CREDITICIA DE MÉXICO S.C. (RECREMEX)**

#### <span id="page-9-1"></span>**2.1 Generalidades de la empresa**

Recuperación Crediticia de México S.C. (Recremex<sup>5</sup>), es una empresa 100% mexicana, fundada en el año de 2001. Ofrece servicios de Call Center para la gestión de cobranza temprana, cobranza extrajudicial y cartera judicial. Y actualmente cuenta con cinco sucursales en las siguientes ciudades:

- Insurgentes, Ciudad de México (sucursal).
- Satélite, Edo. de Mex.
- Nuevo León, Monterrey
- Mérida, Yucatán.
- Zapopan, Jalisco.

#### <span id="page-9-2"></span>**2.2 Ingreso a Recremex**

Una semana después de finalizar mi contrato con CCPM, acudí a una entrevista en las oficinas de Recremex, ubicadas en Insurgentes. En dicho evento, me mencionaron que el puesto vacante era de "Analista de Sistemas", pero que las actividades a desarrollar serían: sistemas, configuración de equipo de cómputo, ajuste de telefonía VoIP, supervisión de los servicios del servidor, administración del sistema interno de la empresa y cualquier otra actividad relacionada con cómputo.

Para poder ingresar al puesto, fue necesario acreditar las dos pruebas siguientes:

- Teórica: protocolos de comunicación, modelo OSI<sup>6</sup>, telefonía VoIP y redes.
- Práctica: consultas a una base de datos en PostgreSQL<sup>7</sup> y análisis de tablas en Excel.

<sup>5</sup> http://www.recremex.com.mx/

<sup>6</sup> El modelo de interconexión de sistemas abiertos.

 $\frac{7}{1}$  Sistema de gestión de bases de datos relacional orientado a objetos.

Después de aprobar satisfactoriamente ambas pruebas, comencé a laborar en enero del 2011 en el turno de 12:00 a 21:00 hrs, en el área de sistemas. Dicha área estaba conformada por un gerente y cuatro analistas; incluyéndome a mí. Ya integrado al equipo, se me asignaron las tareas siguientes:

- Formatear equipo de cómputo.
- Clonar Discos Duros.
- Instalar y configurar equipo de cómputo.
- Asegurar el buen funcionamiento de la sala de juntas.
- Administrar a los usuarios de un grupo de trabajo.
- Crear robots con la cartera de clientes para enviarlos a cada grupo de trabajo y hacer los informes para su análisis.

#### <span id="page-10-0"></span>**2.3 Soporte**

#### **Formateo, Clonación y Reparación.**

Dentro de la empresa se tenían tres diferentes modelos de computadoras y diversos perfiles, los cuales se asignaban dependiendo del cargo o la actividad que desempeñaban los empleados.

Las configuraciones de los diferentes perfiles en las computadoras eran las siguientes:

 **Perfil Gestor:** se instalaba el sistema operativo Windows XP con lo más básico. En este perfil al iniciar el equipo se cargaba automáticamente la ventana de la aplicación web, con la cual gestionaban su cobranza y todas sus llamadas. No podían salir de la aplicación, se deshabilitaba cualquier combinación de teclas y se deshabilitaban los puertos para montar dispositivos USB.

Al mes de estar laborando, se tuvieron que migrar de sistema operativo todas las máquinas de los gestores, hacia GNU/Linux en distribución Ubuntu. Y para realizarlo sólo me dieron dos días (eran más de 100 equipos).

- **Perfil Gerente:** a este tipo de usuario se le instalaba el sistema operativo Windows 7, se le brindaba mayor libertad, tenía más puertos habilitados, podía navegar en unas cuántas páginas web y tenía mayores privilegios. Contaba con librería de Microsoft Office y Outlook para su correo electrónico.
- **Perfil Directivo:** este perfil contaba con todos los privilegios del sistema de la empresa y de la computadora. Se le instalaba completamente office y Outlook para correo electrónico. Los discos duros de las computadoras se particionaban en tres bloques con los siguientes propósitos:
	- o **Partición 1:** se dedicaba en su totalidad al sistema operativo, esto con la intención de que poder recuperar la información del usuario en caso de algún fallo grave.
	- o **Partición 2:** se destinaba al almacenamiento de los datos necesarios de configuración del sistema interno de RECREMEX.
	- o **Partición 3:** en este espacio se guardaban los datos del usuario, archivos personales, de la empresa y el correo electrónico.

#### **Servicio Preventivo y Correctivo**

Siempre se le daba mantenimiento preventivo a las computadoras para asegurar que funcionaran sin interrupción, pero en caso de que alguna fallara de manera repentina, se le daba mantenimiento correctivo o se enviaba a garantía.

### **Clonación**

Para replicar el contenido completo de un equipo (imagen), utilizábamos el software Acronis, el cual contaba con una interfaz gráfica muy intuitiva y fácil de utilizar.

#### <span id="page-12-0"></span>**2.4 Administración del Sistema Interno**

La empresa contaba con un sistema interno para llevar a cabo el control de las carteras de Recremex. Dicho sistema corría en Linux, con una base de datos en PostgreSQL y permitía hacer lo siguiente:

- Creación de grupos de trabajo para cada cartera.
- Realización de llamadas a los números de los deudores o clientes según fuera la campaña.
- Gestión de cobranza y reportes generados por la cobranza de cada una de las carteras.
- Importación de bases de datos externas en layouts determinados.

Las actividades que yo tenía que desempañar respecto al sistema eran las siguientes:

- Dar de alta nuevos usuarios en su respectivo grupo de trabajo.
- Reubicar a los usuarios en otros grupos de trabajo.
- Dar de baja a los usuarios que dejaran de laborar en la empresa.
- Programar los robots para las campañas de cobranza.

Cabe señalar que yo no podía realizar ningún movimiento en el sistema, sin que previamente me lo solicitara un gerente de cuenta vía correo electrónico.

### <span id="page-13-0"></span>**2.4.1 Programación de robots**

 $\overline{a}$ 

Recremex también contaba con una aplicación robot para llamar a los deudores, la cual podía operar en dos diferentes modalidades:

- Automático: en esta modalidad el robot hacia la llamada y una vez que contestaba el deudor, activaba una grabación.
- Semiautomático: bajo este modo de operación, el robot solamente se encargaba de enlazar las llamadas entre gestores de cobranza y deudores.

Si un gerente de cuenta deseaba que se les programara uno o varios robots, debía enviarme una tabla con los datos en formato Excel, incluyendo el modo de operación de dichos robots (automático o semiautomático).

Para crear un robot automático, yo tenía que ingresar el nombre que se le iba a poner al robot, la fecha, la hora, revisar el archivo en Excel, convertirlo en formato csv<sup>8</sup> y subirlo, junto con el audio correspondiente.

Para crear un robot semiautomático, el procedimiento era similar al anterior, sólo que en este caso se tenía que definir el grupo de trabajo que contestaría las llamadas.

La aplicación de los robots generaba archivos útiles para los gerentes, los cuales incluían los resultados de las llamadas contestadas y no contestadas.

Para hacer más eficiente el proceso de cobranza, me di a la tarea de construir una macro que con solo darle clic a un botón, se encargaba de crear los robots de manera automática. Adicionalmente, diseñé más reportes para mejorar el proceso de análisis de los gerentes.

<sup>&</sup>lt;sup>8</sup> Documento sencillo para representar datos en forma de tabla, en donde las columnas se separan por comas.

#### <span id="page-14-0"></span>**2.5 Tareas extras**

En determinadas ocasiones, tenía que realizar actividades de otros compañeros tales como:

- Consultas a las bases de datos.
- Importación y exportación de datos con una herramienta llamada "Aqua Data Studio<sup>9</sup>".
- Cierres semanales para los clientes.

Para finalizar, quiero resaltar que en este breve lapso de tiempo que laboré en Recremex, también aprendí a administrar servidores en producción, revisar un gabinete completo de comunicaciones, entro otras cosas.

 $9$  Herramienta para tareas de administración, diseño y consulta de bases de datos.

### <span id="page-15-0"></span>**3) GRUPO SALINAS**

#### <span id="page-15-1"></span>**3.1 Generalidades de la empresa**

Es la compañía de servicios financieros y de comercio especializado líder en Latinoamérica y el mayor proveedor de préstamos no bancarios de corto plazo en Estados Unidos. Opera más de 6,000 puntos de venta en México, EU, Guatemala, Honduras, Perú, Panamá y El Salvador.

Su negocio financiero está conformado por Banco Azteca, Seguros Azteca y Afore Azteca. Además, en 2012 adquirió Advance America, empresa líder en el segmento de préstamos no bancarios de corto plazo en Estados Unidos y puso en operación Punto Casa de Bolsa, una subsidiaria bursátil que opera con los más altos estándares de seguridad y eficiencia en atención al cliente.

En lo que se refiere a comercio especializado, cuenta con el Grupo Elektra, el cual se dirige a la base de la pirámide socioeconómica de Latinoamérica, ofreciendo electrodomésticos, línea blanca, muebles, equipo de transporte, teléfonos, computadoras, transferencias electrónicas de dinero, garantías extendidas, entre otros.

Los valores del Grupo Salinas son sólidos compromisos con sus empleados, accionistas, clientes, socios y las comunidades en donde opera.

#### <span id="page-15-2"></span>**3.2 Reclutamiento**

Aún cuando me encontraba laborando en CCPM, busqué un nuevo empleo como Analista de Datos en Grupo Salinas<sup>10</sup>, ya que me gustaban las bases de datos y además de haber cursado la asignatura de bases de datos en la carrera, también había tomado cursos de mysql.

 $10$  http://www.gruposalinas.com.mx/

En el proceso de reclutamiento me hicieron tres entrevistas y dos exámenes, y el proceso fue tan largo que antes de ser aceptado en grupo Salinas, tuve la oportunidad de laborar en Recremex.

#### <span id="page-16-0"></span>**3.3 Vista General de mi Área de Trabajo**

Una vez que ingresé a Grupo Salinas, fui asignado al Centro de Prevención de Pérdidas (CPP), el cual dispone de un centro de monitoreo de alarmas y otro de análisis, de todos los puntos de venta en México y Latinoamérica.

#### <span id="page-16-1"></span>**3.3.1 Centro de monitoreo de alarmas**

Se encarga de revisar y analizar todas las alarmas que se van registrando en el sistema monitor.

El núcleo operativo trabaja en detectar posibles fraudes y conductas inapropiadas, que pongan en riesgo la integridad de la compañía en las áreas de captación y colocación.

#### <span id="page-16-2"></span>**3.3.2 Centro de análisis**

Su función es analizar lo detectado por el área de monitoreo y por las auditorías de campo, y retroalimentar a las personas que realizan las auditorias de campo.

Esta área también trabaja en el diseño de nuevas alarmas que contribuyan a la mejora del negocio.

#### <span id="page-16-3"></span>**3.4 El inicio en el centro de monitoreo**

En la primera etapa laboral estuve en el área de monitoreo, aprendiendo el funcionamiento del negocio y realizando las actividades siguientes:

- Monitoreo y atención de alarmas en sistema monitor.
- Reporte semanal del área de monitoreo.
- Reporte mensual del área de monitoreo.

• Elaboración de macro para bitácora y registro de alarmas diarias.

• Creación de macro para la actualización del directorio de los puntos de venta. Cabe mencionar que dicho directorio se mandaba a todos los directores de área de Baz, Elektra, TV Azteca y todas las compañías que conformaban Grupo Salinas.

#### <span id="page-17-0"></span>**3.5 El cambio hacia al área de análisis**

Después de seis meses de laborar en el área de monitoreo, me asignaron al área de análisis, la cual estaba compuesta por administradores, contadores, unos cuantos ingenieros industriales, mecatrónicos y su servidor.

Dentro de ésta área, me asignaron específicamente a la subárea de requerimientos, la cual es la responsable de proporcionar información al departamento de auditoría, principalmente. Mi horario laboral era de 6 a 16 horas. Sin embargo, es en este departamento en donde verdaderamente aproveché los conocimientos adquiridos en la carrera.

En este departamento era responsable de extraer, procesar y analizar información de sistemas internos tales como:

- **RH:** permitía obtener datos de los trabajadores como: hora de entrada y salida, hora de comida, vacaciones, finiquito y recibos de nómina.
- **Caja:** permitía obtener información de los diferentes puntos de venta, es decir, depósitos, pagos, abonos, arqueos y cierres de caja.
- **Tienda:** se hacían consultas directamente sobre los servidores de bases de datos de las tiendas

Es importante resaltar que además de lo mencionado, también fui responsable de impartir cursos de Excel Avanzado y Programación de Macros para mis compañeros del área de auditoria.

# <span id="page-19-0"></span>**4) METROLOGÍA MEXICANA S.A DE C.V. (METROMEX)**

#### <span id="page-19-1"></span>**4.1 Generalidades de la empresa**

Después de finalizar mi contrato laboral con Grupo Salinas decidí emprender una nueva aventura con la empresa Metromex.

Metrología Mexicana (Metromex), S.A. de C.V., fue fundada en 1981, con sede en la Ciudad de México, como una empresa líder en asesoría técnica, venta de equipo y servicios asociados en tecnología de medición y control para la Industria Mexicana.

Metromex es una empresa 100% mexicana cuya matriz se encuentra ubicada en la Ciudad de México, también cuenta con sucursales en Cd. del Carmen, Campeche, Tabasco y Jalisco (virtual).

#### <span id="page-19-2"></span>**4.2 El comienzo**

Cuando comencé a trabajar en Metrología Mexicana S.A de C.V., la plantilla sólo era de diez personas, nueve se encontraban en la matriz de la Ciudad de México (Metro 1) y una en la Sucursal de Cd. Del Carmen (Metro 2).

Los equipos de cómputo con los que se contaba eran básicamente nuevos (tres meses de antigüedad) y algunos de ellos estaban sin configurar.

En cuanto ingresé a la compañía, mi jefe me dejo la tarea de formatear los equipos y homologarlos tanto en aplicaciones como en Sistema Operativo. Las aplicaciones que debía instalar eran las siguientes:

- Linux y Windows.
- LibreOffice
- **Thunderbird**
- AutoCAD 2012 (prueba)
- AVG Free.
- Comodo Firewall.
- Trueview.
- 7zip.
- VLC.
- Adobe Reader.

Es importante mencionar que la empresa siempre ha tenido mucho apego al software libre y han ocupado GNU/Linux como sistema operativo en su distribución OpenSuse, pero también me pidieron que instalara Windows de forma dual.

Así empezó mi recorrido en Metrología Mexicana S.A. de C.V., con nuevos retos y nuevas actividades, razón por la cual aún sigo en esta compañía.

### <span id="page-20-0"></span>**4.3 Puesta a punto del servidor de licencias de Autodesk**

Adicional al equipo con el que contaba la empresa, hubo la necesidad de solicitar la compra de cinco nuevas computadoras que soportaran la suite de Autodesk Plant Design; indispensable para cubrir los requerimientos de diseño de los clientes.

Las características de las computadoras nuevas eran las siguientes:

- Procesador<sup>11</sup> AMD Athlon 64.
- 2 Discos duros de 1  $\text{Tb}^{12}$  cada uno.
- Tarjeta de video ATI Radeon de 1  $\text{Gb}^{13}$ .
- $\bullet$  16 Gb de RAM<sup>14</sup>.
- Gabinete contra ruido.

 $\overline{a}$  $11$  Componente electrónico donde se realizan los procesos lógicos

<sup>&</sup>lt;sup>12</sup> Terabyte, equivalente a  $10^{12}$  (1 000 000 000 000 un billón) de bytes.

 $^{13}$  Gigabyte, equivalente a  $10^9$  (1 000 000 000 mil millones) de bytes.

<sup>14</sup> Memoria de acceso aleatorio, se utiliza como memoria de trabajo para el sistema operativo.

- Pantalla Dell de 21".
- Motherboard Gygabyte.

Las aplicaciones incluidas dentro de la suite de Autodesk eran las siguientes:

| <b>APLICACIONES AUTODESK</b> |                                     |  |  |  |  |  |
|------------------------------|-------------------------------------|--|--|--|--|--|
| 3DS Max                      | Fusion 360                          |  |  |  |  |  |
| Alias Design                 | <b>Inventor Professional</b>        |  |  |  |  |  |
| AutoCAD                      | <b>Inventor with Routed Systems</b> |  |  |  |  |  |
| <b>AutoCAD Electrical</b>    | Navisworks Manage                   |  |  |  |  |  |
| <b>AutoCAD Mechanical</b>    | Navisworks Manage                   |  |  |  |  |  |
| AutoCAD MEP                  | <b>Navisworks Simulate</b>          |  |  |  |  |  |
| AutoCAD P&ID                 | ReCap 360                           |  |  |  |  |  |
| <b>AutoCAD Plant 3D</b>      | Revit                               |  |  |  |  |  |
| <b>AutoCAD Raster Design</b> | Showcase                            |  |  |  |  |  |
| <b>AutoCAD Raster Design</b> | <b>Vault Basic</b>                  |  |  |  |  |  |

Tabla 4.1. Aplicaciones dentro de la Suite de Autodesk

Al momento de adquirir la suite, Autodesk nos ofreció los dos tipos de licenciamiento siguientes:

- Licenciamiento Local: permitía la instalación de la suite de manera individual, es decir el conjunto de aplicaciones sólo podía correr en la computadora instalada
- Licenciamiento en Red: este tipo de licenciamiento requería de la instalación de un servidor, pero tenía la bondad de poderse utilizar en "n" máquinas, aunque no de forma simultánea. Por ejemplo, si se tenían cuatro licencias de AutoCAD, estas se podían ocupar en cuatro terminales al mismo tiempo y en caso de que algún otro usuario quisiera ocupar dicha herramienta, bastaría con que alguno de los

primeros clientes cerrara su aplicación, para que el nuevo usuario la ocupara.

Metromex adquirió licencias en red, con el objetivo de ofrecer servicio a todos los equipos del área de Ingeniería y beneficiar a todo el personal de manera más efectiva.

Como era de esperarse, me fue asignada la tarea de poner a punto un servidor de aplicaciones exclusivo para Autodesk. Y las actividades que tuve que realizar fueron las siguientes:

- Instalación del Sistema Operativo.
- Solicitud del archivo .lic con Autodesk.
- Instalación y configuración de Network License Manager.
- Creación de ejecutables en los clientes para que funcionaran en red.

Es importante mencionar que debido a que Metromex trabaja con Linux SUSE y Autodesk no dio buen soporte para dicho S.O., se tuvo que montar todo bajo un ambiente Windows.

Una vez adquirida la Suite de Autodesk, fui responsable de hacer diversas tareas como:

- Descargar software.
- Actualizar productos.
- Activar licencias Home.
- Generar el archivo de Licencia.

Lo anterior, lo realizaba a través de un portal en línea de Autodesk que muestro en la figura siguiente:

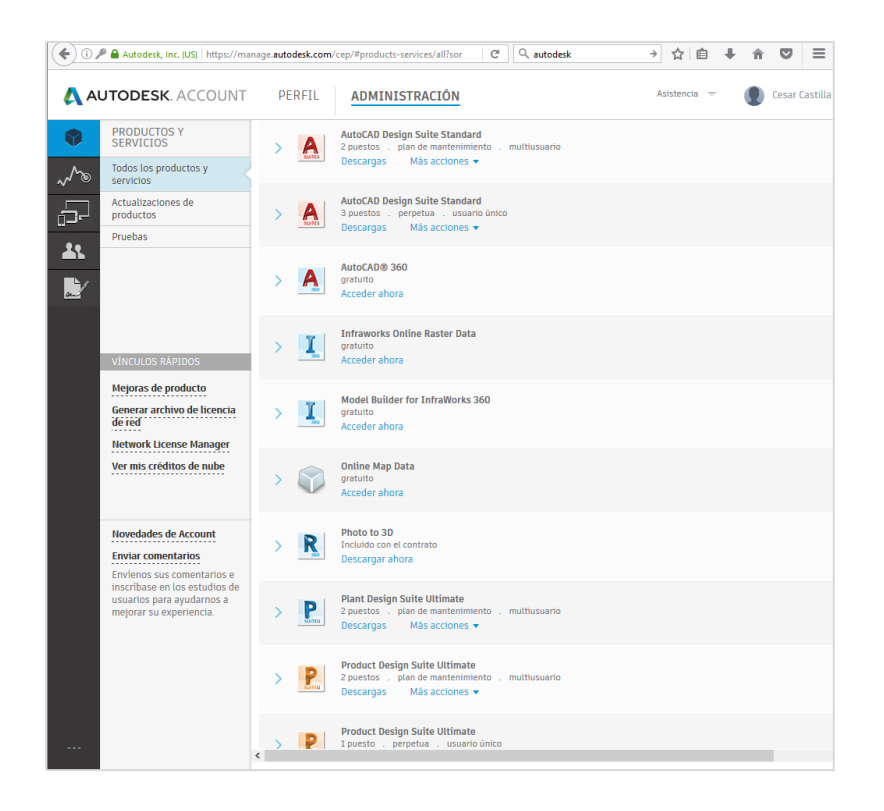

Fig. 4.1 Portal de administración de Autodesk

#### <span id="page-23-0"></span>**4.4 Administración de Servicios WEB**

Metromex como cualquier otra empresa en crecimiento, sabía que la mayoría de los clientes buscan productos y servicios mediante la web. Para lo cual, contrató un proveedor de Servicios Web, que nos permitía contar con lo siguiente:

- Cuentas de correo electrónico.
- Cuentas FTP<sup>15</sup>.
- Página Web
- Dominios.
- Bases de datos.

Es importante mencionar que la administración de los servicios enlistados anteriormente, también han sido mi responsabilidad. Y gran parte de esas

 $\overline{a}$ <sup>15</sup> File Transfer Protocol, protocolo de red para la transferencia de archivos.

actividades las he a través un centro de control llamado cPanel, como el que se muestra a continuación:

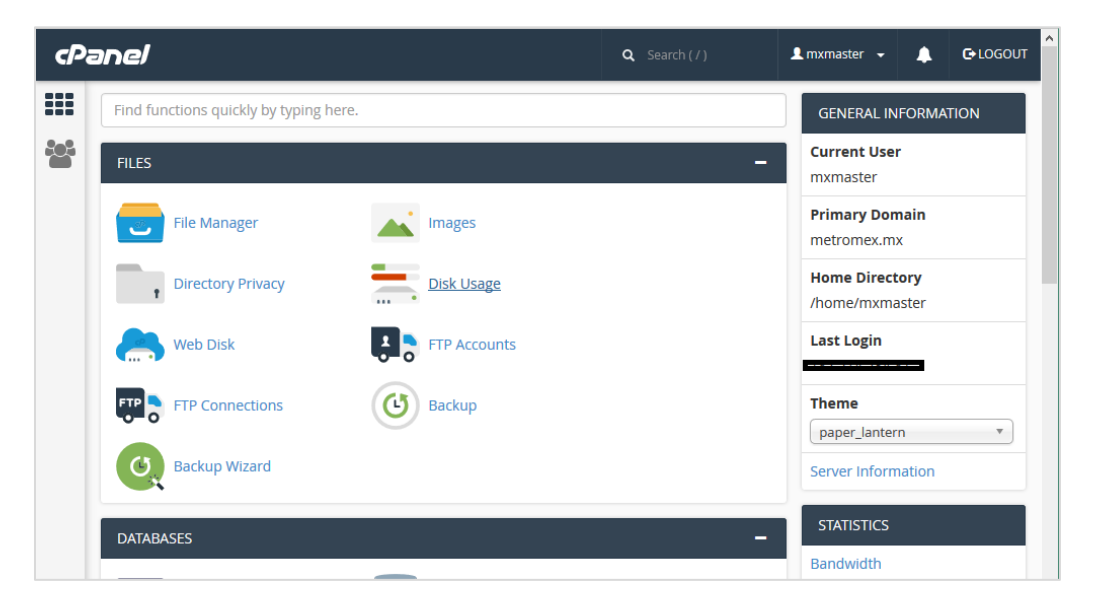

Fig. 4.2 Centro de Control de servicios de cPanel

A continuación, desglosaré las tareas que realizaba en cada servicio web.

#### <span id="page-24-0"></span>**4.4.1 Cuentas de correo electrónico**

Yo era el responsable de administrar el correo electrónico de toda la empresa y mis funciones al respecto eran:

- Crear y configurar cuentas.
- Suspender cuentas.
- Resetear contraseñas.
- Aumentar la cuota en disco duro.
- Configurar auto respuestas.
- Administrar listas.
- Configurar correo spam.
- Configurar alias.

Para realizar las tareas enlistadas, utilizaba el módulo de cPanel que se muestra en la figura siguiente:

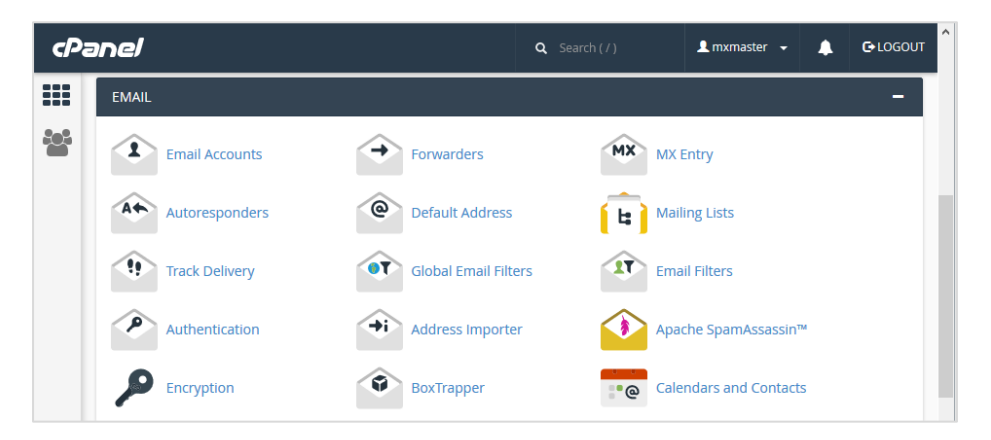

Fig. 4.3 cPanel Sección Email

Para configurar el correo electrónico a los empleados, se utilizaba un software libre de nombre Thunderbird, que se instalaba en cada de las computadoras. Dicha aplicación se puede observar en la figura siguiente.

| Bandeja de entrada                                                        |                                                                                                    |                                                           |                                                                                                    |                                                      |  |                                           |            |    | 学习                      | n       |    |
|---------------------------------------------------------------------------|----------------------------------------------------------------------------------------------------|-----------------------------------------------------------|----------------------------------------------------------------------------------------------------|------------------------------------------------------|--|-------------------------------------------|------------|----|-------------------------|---------|----|
| <b>上</b> Recibir mensajes ▼<br>$\mathbb{Z}$ Redactar $\blacktriangledown$ |                                                                                                    |                                                           | Direcciones<br>- Etiqueta ▼<br>Charlar                                                                                                    | Filtro rápido                                        |  | $Buscar < Ctrl + K$                       |            |    |                         |         | Ξ  |
| △△ cesar.castilla@metromex.mx<br>Bandeja de entrada                       | $\bullet$<br>$^{oo}$                                                                                                  |                                                           |                                                                                                    | Filtrar estos mensajes <ctrl+mayús+k></ctrl+mayús+k> |  |                                           |            |    |                         |         | ۵  |
| $ \alpha $<br>Papelera                                                    | $H + \varnothing$                                                                                                    |                                                           | Asunto                                                                                                    |                                                      |  | oo Remitente                              |            |    | $\theta$ Fecha          |         | 人民 |
| Carpetas locales                                                          | ☆                                                                                                    |                                                           | Plan de Capacitación Online                                                                                                    |                                                      |  | Contabilidad y Finanzas - 12 Temas        |            |    | 13/08/2016 07:50 a.m.   |         |    |
| Papelera<br>ø                                                             | ☆                                                                                                    |                                                           | Solo quedan 3 pases disponibles                                                                                                    |                                                      |  | Curso de Dirección Financiera en GDL, Jal |            |    | 13/08/2016 11:24 a.m.   |         |    |
| Bandeja de salida                                                         | 숨                                                                                                    | Automatice a bajo costo las funciones de sus propiedades, |                                                                                                    |                                                      |  | Inmuebles Inteligentes a Bajo Costo       |            |    | 14/08/2016 12:21 p.m.   |         |    |
|                                                                           | ☆                                                                                                    |                                                           | Fwd: [Videos] Introducción a los productos Autodesk 2017<br>Logrando la Fascinación en el Servicio al Cliente<br>Balconeo de Socios y Protección a Denunciantes |                                                      |  | Facturacion                               |            |    | 14/08/2016 02:49 p.m.   |         |    |
|                                                                           | 會                                                                                                    |                                                           |                                                                                                    |                                                      |  | · Valentina K. Garcia                     |            |    | 14/08/2016 04:29 p.m.   |         |    |
|                                                                           | ☆                                                                                                    |                                                           |                                                                                                    |                                                      |  | · Ley Federal Anticorrupción - En Línea   |            | đη | 15/08/2016 09:48 a.m.   |         |    |
|                                                                           | ☆                                                                                                    |                                                           | [Ticket ID: 743911] Bloqueo de ip                                                                                                    |                                                      |  | DigitalServer Dominios                    |            |    | 15/08/2016 10:17 a.m.   |         |    |
|                                                                           | ☆                                                                                                    |                                                           | [Ticket ID: 743911] Bloqueo de ip                                                                                                    |                                                      |  | DigitalServer Dominios                    |            |    | 15/08/2016 10:22 a.m.   |         |    |
|                                                                           | ☆                                                                                                    |                                                           | SISTEMA DE COMPENSACIÓN: SUELDOS PRESTACIONES Y                                                                                                    |                                                      |  | MILDRETH GISELLE LARA PALMA               |            |    | 15/08/2016 10:47 a.m.   |         |    |
|                                                                           | ☆                                                                                                    |                                                           | prueba                                                                                                    |                                                      |  | · Juan de Dios Leon                       |            |    | 15/08/2016 12:34 p.m.   |         |    |
|                                                                           | ю                                                                                                    |                                                           | Activity notification                                                                                                    |                                                      |  | Nextcloud                                 |            |    | 15/08/2016 01:24 p.m. v |         |    |
|                                                                           |                                                                                                    |                                                           | De Cisco <cisco@emessenger.cisco.com></cisco@emessenger.cisco.com>                                                                                              | ← Responder                                          |  | Archivar<br>$\Rightarrow$ Reenviar        | No deseado |    | $\bigcirc$ Eliminar     | $Más =$ |    |
|                                                                           | 10/08/2016 06:21 a.m.<br>Asunto Webcast en vivo - Haciendo la nube híbrida fácil con Cisco Cloud Center, 17 de Agosto |                                                           |                                                                                                    |                                                      |  |                                           |            |    |                         |         |    |

Fig. 4.4 Thunderbird - Cliente de correo electrónico

Es importante señalar que antes de realizar alguna alta o baja de correo, necesitaba recibir la solicitud del área de Recursos Humanos, para los demás movimientos podía solicitarlo el empleado en cuestión.

### <span id="page-26-0"></span>**4.4.2 Cuentas FTP.**

Una vez que se creaba la cuenta de correo electrónico para un empleado, de forma simultánea se le generaba una cuenta FTP, para la transferencia de archivos.

La imagen siguiente muestra la manera en la que se da de alta una cuenta FTP mediante cPanel:

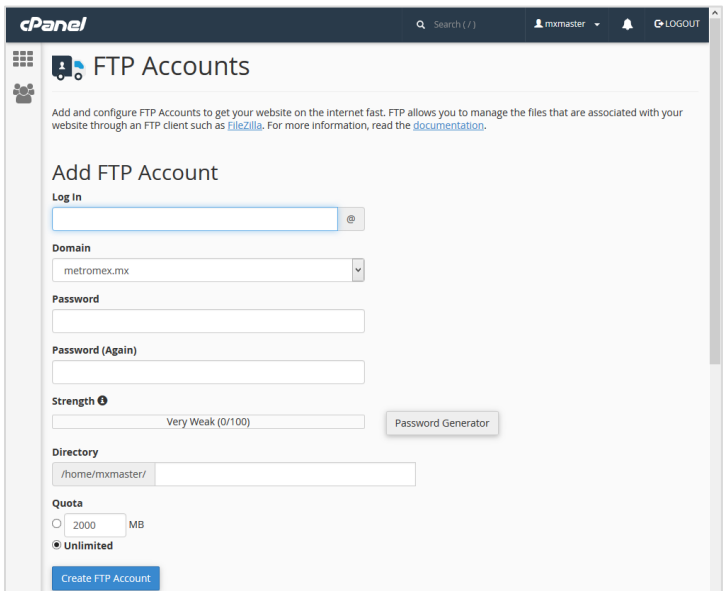

Fig. 4.5 Creación de cuentas FTP con cPanel

Para que el empleado pudiera hacer uso del servicio FTP, en su computadora de trabajo bajo Windows se le instalaba un cliente llamado Filezilla y para Linux Dolphin.

#### <span id="page-26-1"></span>**4.4.3 Página Web**

Para desarrollar la página web de la empresa de manera rápida y robusta, utilicé Drupal como Sistema Administrador de Contenidos CMS por sus siglas en inglés (Content Management System).

A continuación se incluye una imagen con la parte principal del sitio web:

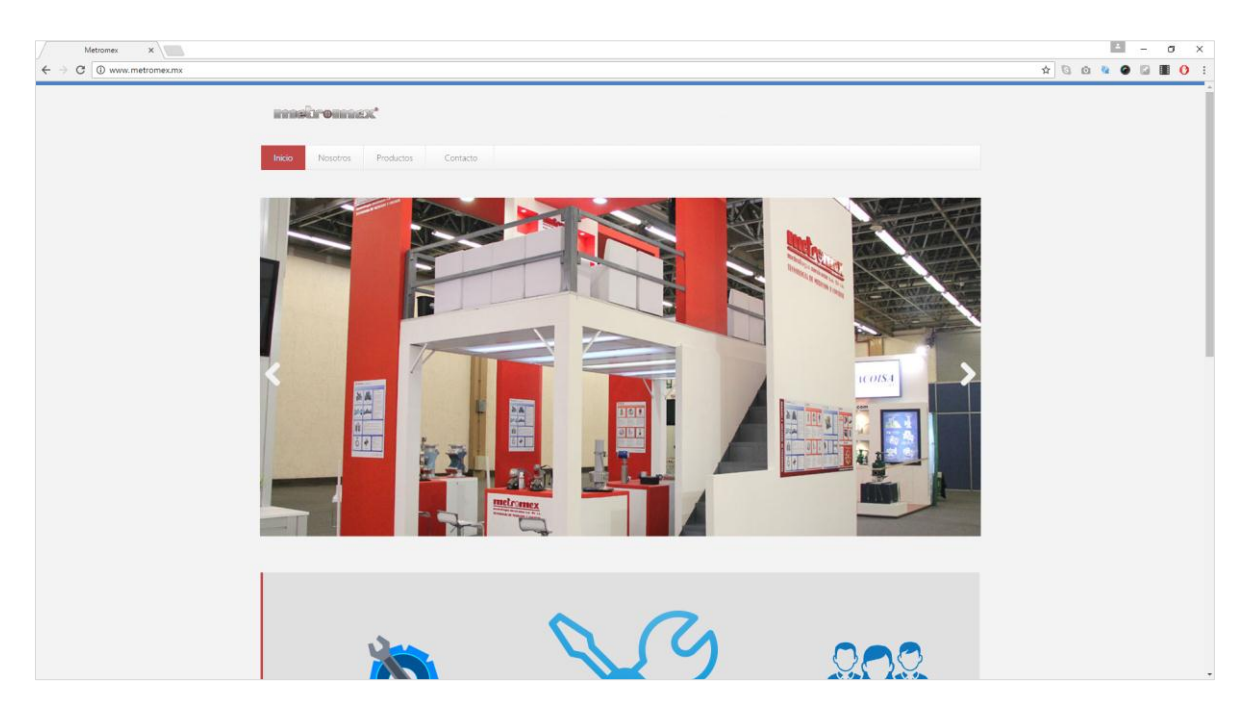

Fig. 4.6 Portal de Metromex

### <span id="page-27-0"></span>**4.4.4 Dominios**

Actualmente la empresa cuenta con cuatro nombres de dominio diferentes para accesar a su sitio web, los cuales son:

- metromex.mx
- metromex.com.mx
- metromex.lat
- Metromex.net

Es importante mencionar que todos los nombres de dominio los redireccioné a *metromex.mx*, para asegurar una sola vista de la información desde tres URL's diferentes.

### <span id="page-28-0"></span>**4.4.5 Bases de datos**

Como parte de mis actividades se encuentran las de administrar y configurar los manejadores de bases datos de la compañía, principalmente MariaDB y PostgreSQL.

Aplicaciones como Drupal, Nextcloud e Ignition Automation requieren de los DBMS anteriormente mencionados.

Y para administrar los DBMS he utilizado la consola de comandos e IDES como PgAdmin, MySQL Workbench y HeidiSQL. A continuación, se incluye una imagen

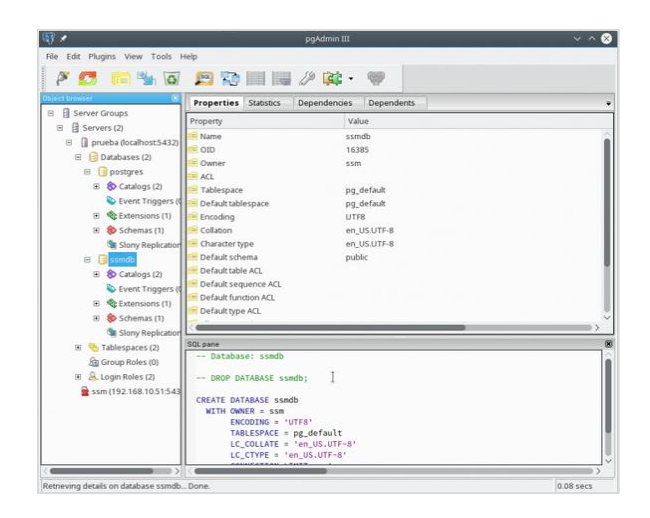

Fig. 4.7 PgAdmin para controlar el proyector L76

#### <span id="page-28-1"></span>**4.5 Servidores de Almacenamiento**

Con el crecimiento de Metromex, la información fue aumentando de manera exponencial. En un principio, los archivos se almacenaban en los discos duros y se trasladaban de computadora a computadora mediante memorias USB. Pero esa forma de trabajar quitaba mucho tiempo y generaba muchos errores con el manejo de versiones, por lo que decidí montar una nube<sup>16</sup> privada bajo la plataforma Nextcloud.

El procedimiento que seguí para montar los servicios de Nextcloud fueron:

<sup>&</sup>lt;sup>16</sup> Servicio informático que funciona a través de internet.

- *Servidor:*
	- o Particionar discos duros.
	- o Configurar arreglo de discos en Raid 1.
	- o Cargar y configurar el Sistema Operativo OpenSuse 42.1.
	- o Actualizar Sistema.
	- $\circ$  Instalar y configurar el Servidor Apache<sup>17</sup>.
	- o Instalar y configurar SSL  $(HTTPS)^{18}$
	- o Instalar y configurar Mysql.
	- o Instalar y configurar Nextcloud.
	- o Automatizar arranques de servicios.
- *Cliente*

 $\overline{a}$ 

- o Descargar e instalar los ejecutables para Linux y Windows.
- o Configurar las cuentas de usuarios.

A continuación, una pantalla con el servicio en ejecución:

| $\times$ +<br><b>St.</b> Files - Nextcloud                                 |                                 |                                      |          |                | - <b>-</b> ×           |                |
|----------------------------------------------------------------------------|---------------------------------|--------------------------------------|----------|----------------|------------------------|----------------|
| 19 Pa https://192.168.10.200/mxCloud/index.php/apps/files/<br>$\leftarrow$ |                                 | $C^{\epsilon}$ Q <sub>c</sub> Buscar |          | ☆ 自 ↓          | $\hat{\pi}$ $\sigma$ = |                |
| $\frac{1}{2}$ Files $\sim$                                                 |                                 |                                      |          |                | Q César Castilla +     |                |
| <b>N</b> All files                                                         | 壶<br>$\ddot{}$                  |                                      |          |                |                        | $\mathbb{R}^n$ |
| $\bigstar$ Favorites                                                       | m<br>Name $-$                   |                                      |          | Size           | Modified               |                |
| Shared with you                                                            | ⋜<br>05-Tecnologias-Informacion | e Metromex                           | $\cdots$ | 12.1 MB        | 3 months ago           |                |
| Shared with others<br>ĸ.<br>$\alpha$<br>Tags                               | 61184010-Documentalon-Tecnica   | $\epsilon_{\rm c}^{\rm s}$           | 1.11     | 18.8 MB        | 16 days ago            |                |
|                                                                            | 61614025                        | K.                                   | 1.11     | 5.1 MB         | a month ago            |                |
|                                                                            | 61614025-Desarrollo<br>Æ        |                                      | 1.1.1    | 6.5 GB         | 8 hours ago            |                |
|                                                                            | Ιē<br>64024010-Desarrollo       | ← Metromex                           | 1.11     | 16.1 MB        | 2 months ago           |                |
|                                                                            | R<br>Costa azul                 | Eder Santamaría                      | 1.11     | <b>15.8 MB</b> | 3 months ago           |                |
|                                                                            | Documents                       | K.                                   | 122      | 152 KB         | 24 days ago            |                |
|                                                                            | l<<br>Dossier de Calidad        | < Gabriela Gómez                     | $-0.001$ | 5.9 GB         | 3 months ago           |                |
| Deleted files<br>ŵ                                                         | Informacion-IDC<br>Æ            | e Itzel Dominguez                    | 1.11     | 645.7 MB       | 2 days ago             |                |
| o<br>Settings                                                              | Manuales<br>K                   | <2 Sonia Orozco                      | 2.2.2    | 6.1 MB         | 3 months ago           | v              |

Fig. 4.8 Home de usuario en Nextcloud

 $17$  Apache es un poderoso servidor web, cuyo nombre proviene de la frase inglesa "a patchy server" y es completamente libre.

 $18$  Capa de puertos seguros, son protocolos criptográficos que proporcionan comunicaciones seguras por una red, comúnmente Internet.

Además de la puesta en marcha de la nube local, soy el responsable de administrarla, es decir: crear usuarios, modificar contraseñas, asignar cuotas de disco, crear grupos, configurar correos para notificaciones y visualizar logs.

#### <span id="page-30-0"></span>**4.6 Red de Voz y Datos**

Inicialmente, la infraestructura de voz y datos de Metromex era muy básica. Puesto que no tenían la necesidad de algo más elaborado, ya que la empresa cumplía con todos los requerimientos que en ese momento necesitaban. Sin embargo, conforme avanzó el tiempo empezaron a aparecer los siguientes problemas:

- Las impresoras se compartían por bloques de trabajo, lo que generaba retrasos considerables.
- Los plotters para planos no estaban en red, por lo que era necesario llevar los archivos en memorias USB.
- Al incrementar el número de usuarios de la empresa, la capacidad de transferencia de la red resultó insuficiente, ya que el enlace de Internet era casero, el hardware de comunicaciones muy básico y los cables de red no eran de buena calidad.
- El sistema telefónico contaba con varias líneas, pero en internamente sólo se ocupaba un teléfono para varias personas, por lo que si alguien más quería tenía que esperar.

Los problemas anteriores aumentaron aún más, cuando se establecieron las oficinas de Metro 2 en Cd del Carmen y la de Metro 3 en Tabasco. Lo que ocasionó que la directiva tomara la decisión de reestructurar toda la infraestructura de la red de voz y datos de la empresa.

Para llevar a cabo el proyecto de instalación y cableado de la red voz, datos y CCTV<sup>19</sup>, Metromex subcontrató a otra empresa. Posteriormente y de manera conjunta con nosotros, realizamos la configuración. Quedando por último, la administración en mis manos.

El equipo instalado en la sucursal Metro1 de la Ciudad de México, fue el siguiente:

- 1 Router<sup>20</sup> cisco Small Business RV042G.
- $\bullet$  3 Switch<sup>21</sup> HP V1910.
- $\bullet$  2 Wireless N Access Point<sup>22</sup> TP-LINK.
- $\bullet$  2 UPS<sup>23</sup> Industronic.
- $\bullet$  1 Conmutador<sup>24</sup> Panasonic KX-TDE100.
- 3 Gabinetes Rittal de 19".
- 5 Impresoras hp.
- 1 Centro de copiado Xerox WorkCentre 5330.
- 1 Plotter HP T2300.
- $\bullet$  1 NVR<sup>25</sup> Panasonic WJ-NV200.
- 4 Cámaras Panasonic.
- 3 Organizadores horizontales.

A continuación, se mostrarán tres imágenes con el gabinete de la planta baja:

<sup>&</sup>lt;sup>19</sup> Circuito cerrado de televisión.

 $20$  Dispositivo utilizado para interconectar redes, reenvía paquetes de datos a Internet y recibe paquetes de ella.

<sup>21</sup> Conecta dispositivos finales mediante cables de red.

<sup>&</sup>lt;sup>22</sup> Transmisor de radio que puede conectar dispositivos finales en forma inalámbrica.

<sup>&</sup>lt;sup>23</sup> Sistema de alimentación ininterrumpida.

<sup>24</sup> Equipo que nos permite gestionar varias líneas telefónicas.

<sup>&</sup>lt;sup>25</sup> Grabador de video de red.

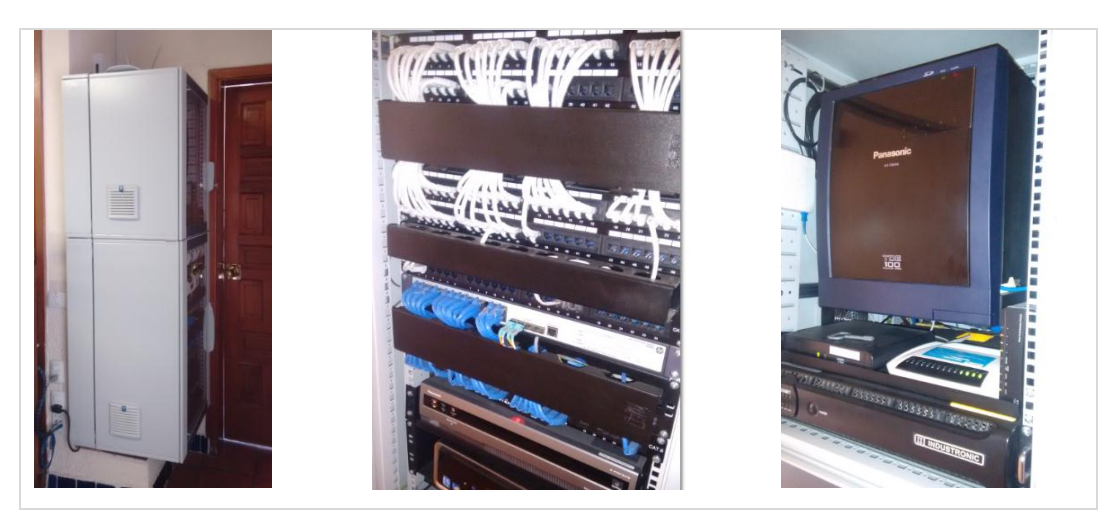

Fig. 4.9 Gabinete de la planta baja de Metro 1

El hardware instalado en la sucursal Metro 2 de Ciudad del Carmen, fue el siguiente:

- 1 Router cisco Small Business RV042G.
- 1 Switch HP V1910.
- 1 Wireless N Access Point TP-LINK.
- 1 UPS Industronic.
- 1 Conmutador Panasonic KX-NCP1000.
- 1 Gabinetes Rittal de 19".
- 2 Impresoras hp.
- 1 NVR Panasonic WJ-NV200.
- 1 Cámaras Panasonic.
- 1 Organizador horizontales.

A continuación, se mostrarán una imagen con el gabinete y el Access Point:

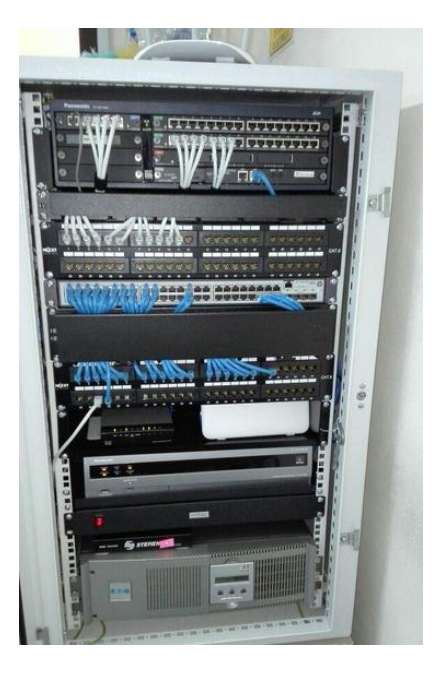

Fig. 4.10 Gabinete y Access Point de Metro 2

El equipo instalado en la sucursal Metro 3 de Tabasco fue el siguiente:

- 1 Router cisco Small Business RV042G.
- 3 Switch HP V1910.
- 4 Wireless N Access Point TP-LINK.
- 1 UPS Industronic.
- 1 Conmutador Panasonic KX-NCP1000.
- 3 Gabinetes Rittal de 19".
- 2 Impresoras hp.
- 1 NVR Panasonic WJ-NV200.
- 10 Cámaras Panasonic.
- 2 Organizador horizontales.

En las imágenes siguientes se mostrará un segmento de la infraestructura de voz, datos y CCTV:

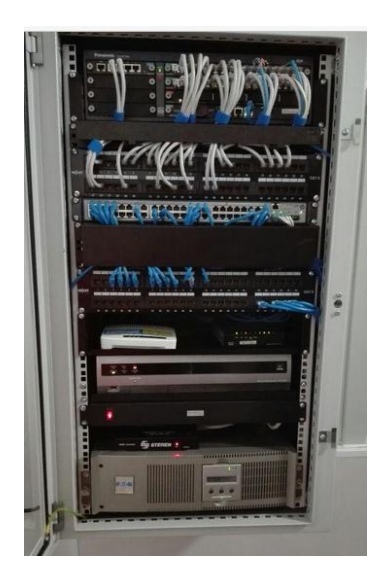

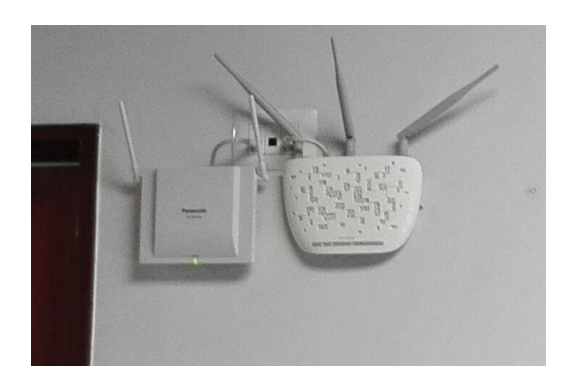

Fig. 4.11. Hardware de voz y datos

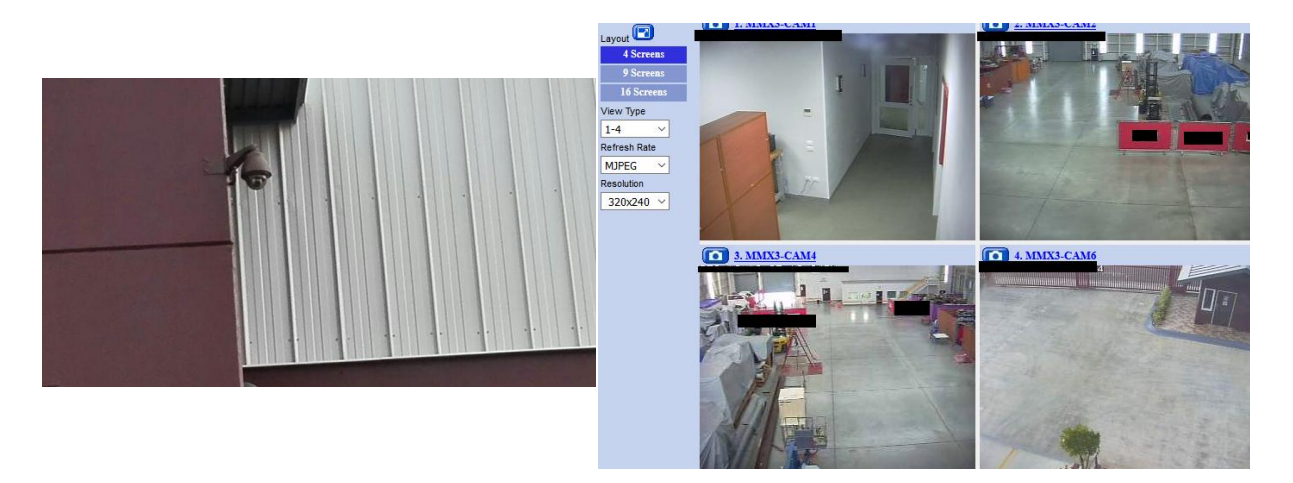

Fig. 4.12. Cámara de CCTV y software de monitoreo

Una vez que quedaron instaladas y configuradas las instalaciones, quedó a mi cargo la responsabilidad de controlar toda la red. Por lo que algunas de las actividades que he realizado en cuanto a la red de datos son:

 $\bullet$  Administrar los DDNS<sup>26</sup>.

<sup>&</sup>lt;sup>26</sup> Sistema del Nombre de Dominio Dinámico

- Crear y administrar VPN's<sup>27</sup>.
- Reiniciar los equipos.
- Monitorear el servicio de Internet.
- Monitorear los enlaces con las otras sucursales.
- Administrar los puertos.
- Crear y configurar la Vlan<sup>28</sup>.
- $\bullet$  Administrar la red inalámbrica mediante DHCP<sup>29</sup>.

A continuación, se muestran imágenes del panel de control del Router de Cisco, del Switch de HP y del Access Point de TP-Link:

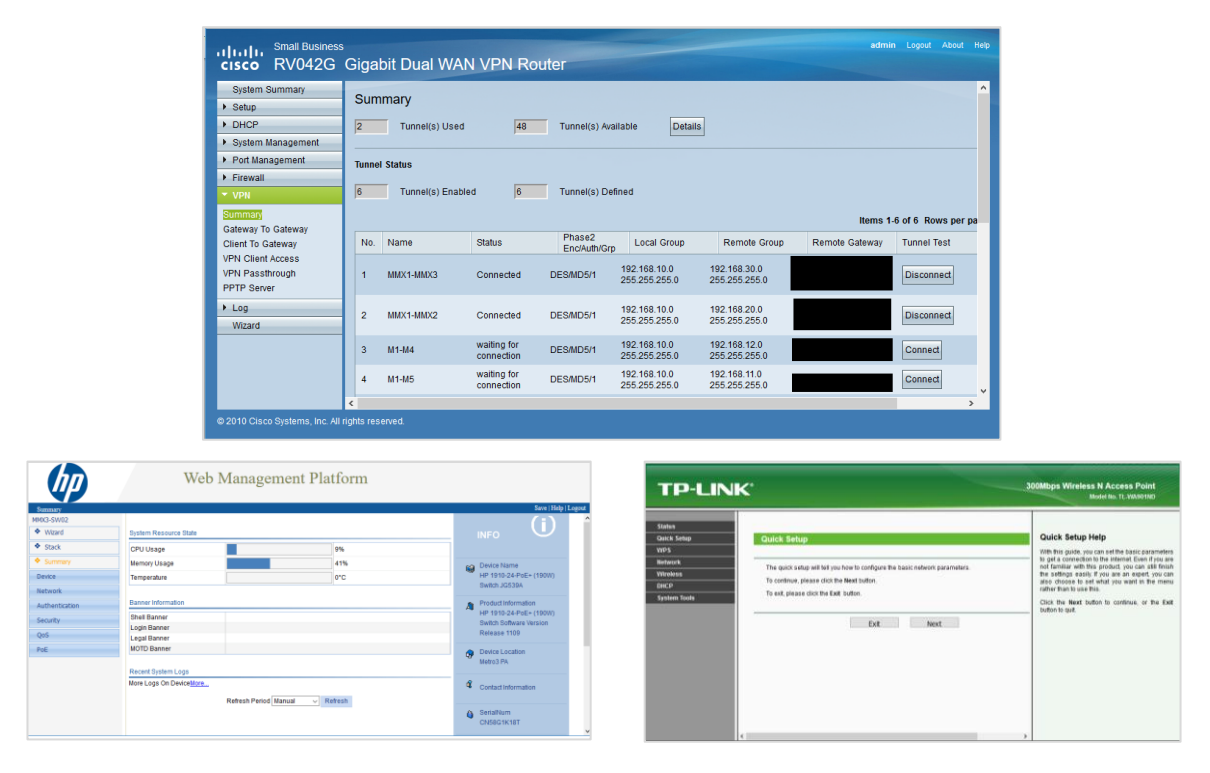

Fig. 4.13. Panel de control del Router, Switch y Access Point

<sup>&</sup>lt;sup>27</sup> Red privada Virtual, tecnología de red de computadoras que permite una extensión segura de la red de área local (LAN) sobre una red pública o no controlada como Internet.

<sup>&</sup>lt;sup>28</sup> Método para crear redes lógicas independientes dentro de una misma red física

<sup>&</sup>lt;sup>29</sup> Servidor que posee una lista de direcciones IP dinámicas y las va asignando a los clientes conforme éstas van quedando libres.

También he administrado la red de voz o telefónica, mediante software de escritorio propietario de Panasonic, llamado PBX Unified Maintenance Console.

La consola permite controlar los tres conmutadores de la empresa y la figura siguiente, muestra un ejemplo del panel de la aplicación:

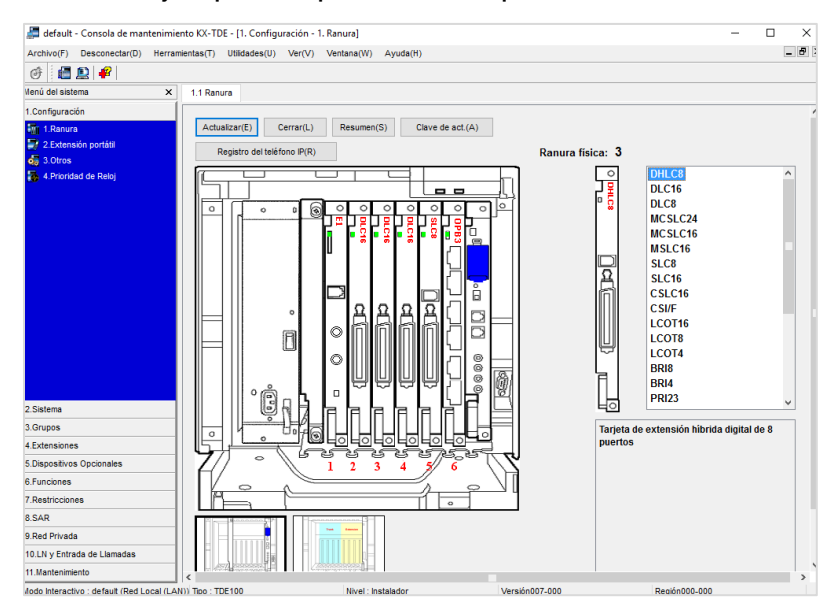

Fig. 4.14 Consola de mantenimiento Panasonic

A través de la consola, controlaba teléfonos analógicos, IP, celulares y SIP. Y algunas de mis actividades eran:

- Asignar y modificar extensiones.
- Asignar extensiones XDP (extensiones de puertos virtuales).
- Definir timbre en paralelo.
- Crear grupos.
- Asignar extensiones en grupo.
- Configurar portero.
- Configurar operadora.
- Configurar grupo de llamadas entrantes.
- Re direccionar llamadas.

• Configurar teléfonos móviles (celulares), IP y SIP $^{30}$ .

A continuación, se mostrarán algunas imágenes con los diferentes tipos de teléfonos:

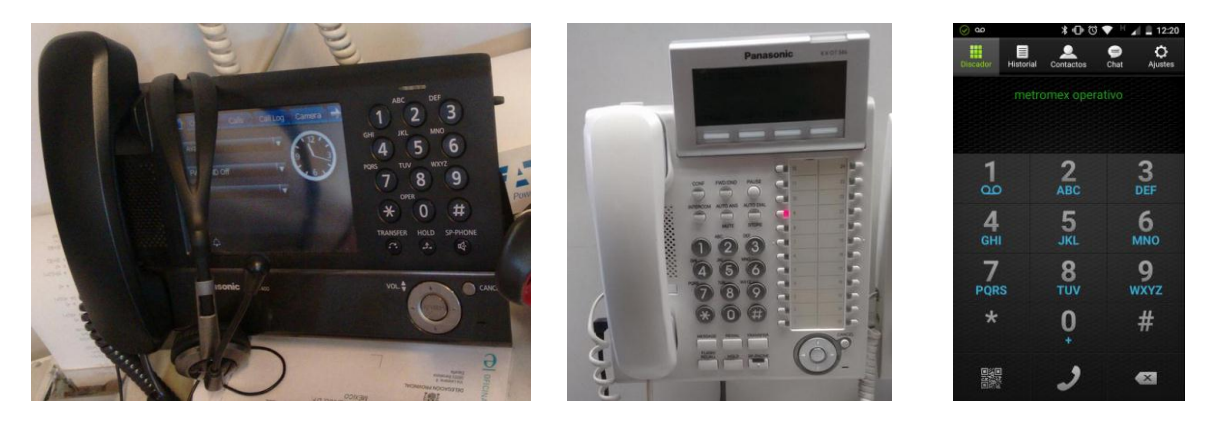

Fig. 4.15 Teléfonos, de izquierda a derecha: Mod. KX-400, Mod. KX-DT346 y SIP

En cuanto a la red de Circuito Cerrado de Televisión se refiere (CCTV), mis actividades consistían en:

- Asignar el nombre de cada cámara.
- Programar el posicionamiento.
- Ajustar las propiedades de la imagen (brillo, contraste, zoom, etc).
- Configurar los parámetros de red.
- Definir el orden y la visualización del mosaico de las cámaras.
- Configurar el almacenamiento de video.
- Visualizar los videos de cada cámara por fecha y hora.
- Definir el movimiento de las cámaras.

<sup>&</sup>lt;sup>30</sup> Teléfonos basados en software

Es importante mencionar que los ajustes a la red de CCTV, se podían realizar directamente sobre las cámaras y el NVR (Network Video Recorder o grabador de video en red), o remotamente a través de navegadores web.

A continuación, se muestran las imágenes con el panel de visualización de cámaras del NVR, directamente sobre un monitor y sobre un navegador web:

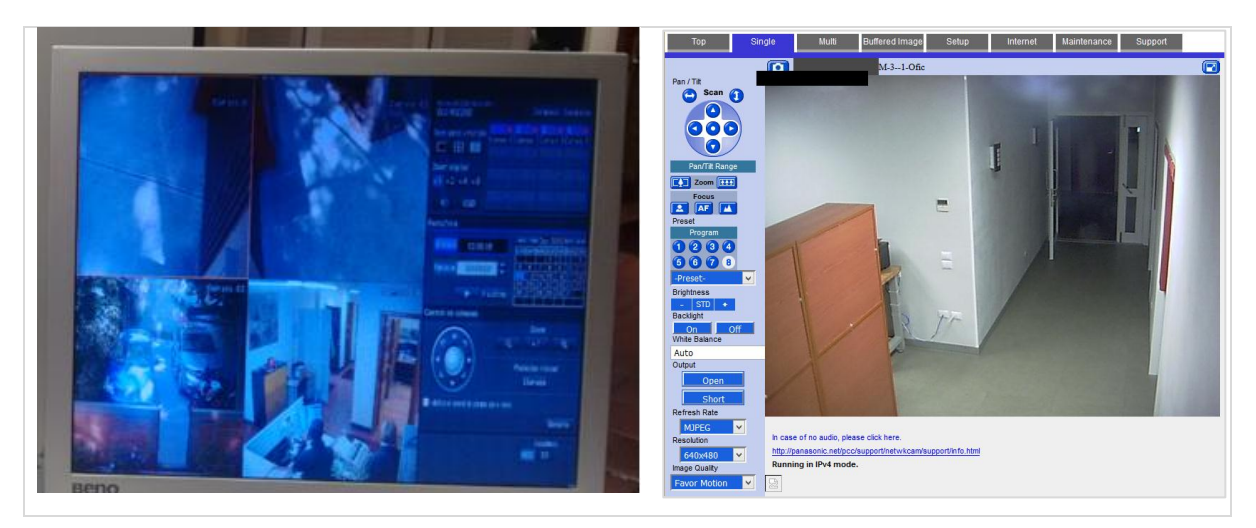

Fig. 4.16 Panel de visualización a través de un monitor LCD y vía web

Antes de cerrar este apartado, quiero mencionar que la sucursal Metro 3, con el transcurrir del tiempo se cambió de ubicación a un predio más grande, por lo que participé en el diseño de los planos de la red de voz, datos y CCTV, y en la configuración de la misma; todo el trabajo lo realicé en tres meses aproximadamente.

### <span id="page-39-0"></span>**4.7 Sistemas de Medición.**

La actividad principal de Metromex es la fabricación de Sistemas de Medición, los cuales se componen principalmente de lo siguiente:

- Instrumentos de medición (medidor principal, termómetro, densitómetro y medidor de presión).
- Tubería y accesorios.
- Estructura.
- Gabinete de medición.
- Cajas de conexiones.

También he participado en el proceso de creación de sistemas de medición y algunas de las tareas en las que me han involucrado son:

- Administrar proyectos de creación.
- Diseñar planos de tubería, eléctricos, instrumentación y ensamble.
- Revisar memorias de cálculo de izaje, flexibilidad y espesores de tubería.
- Construir gabinete y cajas de conexión.
- Poner en marcha las computadoras del gabinete.
- Configurar la red interna del gabinete.
- Revisar procedimientos de soldadura.
- Asegurar la calidad del producto.

A continuación, se mostrarán imágenes desde diferentes ángulos sobre un aparato de medición en el que participé principalmente en la parte de las comunicaciones:

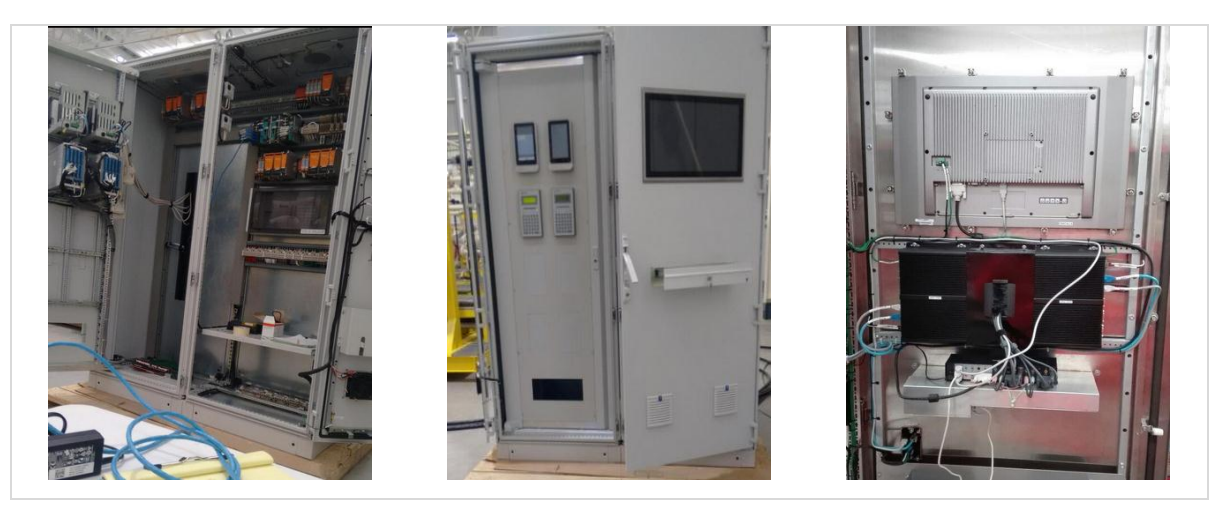

Fig. 4.17 Tendido de cable para caja de conexiones

Debido a la complejidad de los proyectos de los sistemas de medición, participábamos muchos empleados en la construcción de los mismos, he aquí una imagen con algunas personas del grupo de trabajo:

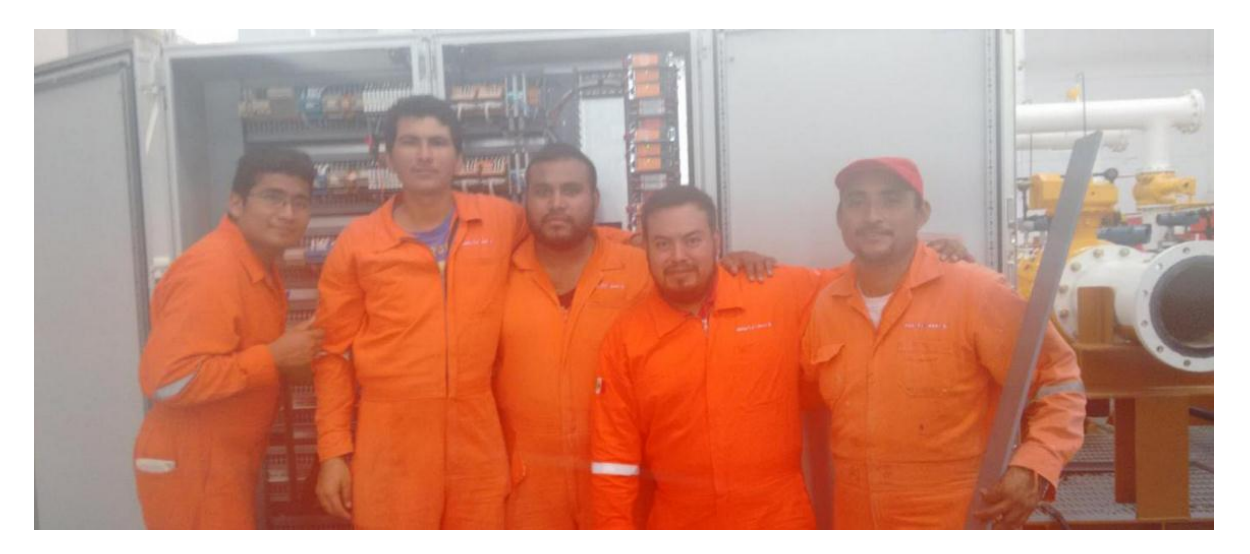

Fig. 4.18 Equipo de trabajo en Metro 3.

### <span id="page-41-0"></span>**4.8 Servicios, Soporte y Otros.**

Metromex también brinda servicios de medición industrial a otras empresas, por lo que he apoyado en servicios locales y remotos tales como:

- Configuración de redes.
- $\bullet$  Instalación de servidores de rack para aplicaciones de medición.
- Instalación de medidores.
- Diseño de planos para actualización.

Otras actividades en las que también he participado son:

- Soporte en general al personal de Metromex.
- Administración y mantenimiento del Servidor de Contabilidad contpaqi (contabilidad, nómina y facturación.)
- Administrado de licenciamientos de Microsoft y Bentley<sup>31</sup>.

Es importante resaltar que algunas de las actividades que he desempeñado en Metromex, las aprendí al mismo tiempo que surgió la necesidad.

<sup>31</sup> https://www.bentley.com/es

### <span id="page-42-0"></span>**CONCLUSIONES**

Este documento contiene un informe, sobre los trabajos en los que me he desenvuelto a lo largo de mi trayectoria profesional y es fácil darse cuenta de que con el paso del tiempo, los retos y las responsabilidades fueron aumentando de nivel.

Al salir de la Universidad, tenía una idea vaga de lo que significaba trabajar como profesional, pero poco a poco me di cuenta de que la experiencia es la maestra que refina tu conocimiento y complementa tus estudios.

Después de trabajar como profesor, analista y administrador de sistemas, supervisor de servidores, creador de redes, administrador de bases datos, entre otros, en empresas como el Centro de Capacitación Profesional de México (CCPM), Recuperación Crediticia de México S.C. (Recremex), Grupo Salinas y Metrología de México, me he dado cuenta de que no he podido especializarme en ninguna rama de la ingeniería en computación, pero por otra parte también me he constatado de que aprender cosas nuevas es un tesoro y que lo más valioso que recibí de la Facultad de Estudios Superiores Aragón, fueron sus valores y la capacidad de resolver problemas de cualquier índole.

Retomando mi salida de la Universidad y la búsqueda del primer empleo, creo que los egresados de Aragón y todas las instituciones en general, debemos de apoyar a los alumnos, compartiéndoles nuestros conocimientos, motivándolos a superarse y sobre todo, inyectándoles un gran espíritu de mejoramiento de la sociedad. Porque al final de todo, estudiamos para hacer del mundo un hogar donde vivir mejor.

# <span id="page-43-0"></span>**BIBLIOGRAFÍA**

- MySql, 2015, MySQL 5.5 Reference Manual, https://dev.mysql.com/doc/refman/5.5/en
- PostgreSQL, 2015, Manual completo 8.0, <http://www.postgresql.org.es/documentacion>
- CCPM, 2015, Historia, <http://www.ccpm.com.mx/nosotros/historia/>
- Panasonic, 2015, KX-TDE100 Support, http://www.panasonic.com/my/business/communications/pbx/ip-pbx/kxtde100.html
- Gregorio Gil García (2012). El gran libro de DRUPAL 7, España: Marcambo.
- Ernesto Ariganello (2014). Redes Cisco. Guía de estudio pala certificación CCNA Routing y Switching. Alfaomega.
- Lee Chao (2015). Cloud Computing Networking: Theory, Practice, and Development. Taylor & Francis.
- José Manuel Piñeiro Gómez (2013). Bases de datos relacionales y modelado de datos, España. Ediciones Paraninfo, S.A.

• Hernán Beati (2015). PHP Creación de páginas Web dinámicas. México: Alfaomega Grupo Editor